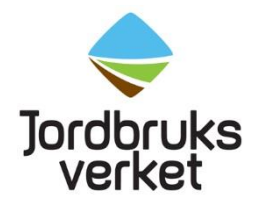

# Tillgång till Jordbruksverkets system

Här kan du läsa vad du behöver för att det ska fungera när du arbetar i våra system.

### **Krav för att åtkomsten till våra system ska fungera:**

- Använd Internet Explorer eller Firefox som webbläsare när du kör Kundakt (Chrome har inte stöd för Javaplugin, så därför fungerar det inte fullt ut med den).
- För Flit är det nödvändigt att använda Chrome, annars fungerar inte allt i systemet.
- Du behöver ha Java installerat på din dator. Version 6.26 eller högre.
- Du behöver Windows 7 eller högre installerat.
- Du behöver Office 2010 eller högre installerat.
- Du behöver Internet Explorer 9 eller högre installerat.
- Du måste tillåta popup-fönster i Internet Explorer.
- Installera inte Google toolbar eller liknande.
- Intern brandvägg eller antivirusprogram med intern brandvägg behöver vara korrekt konfigurerade.

## **Viktigt – skilj på lösenord och SMS-lösenord**

Det är viktigt att skilja på **lösenord och SMS-lösenord,** lösenordet används tillsammans med användarnamnet (exempelvis EX0027) i första steget i inloggningen. Detta lösenord kommer du få till dig via post. **Det är ett engångslösenord som vid första inloggningen måste bytas ut till ett eget lösenord som du ska spara och använda fortsättningsvis i första steget.** Användarnamnet skickas separat per mejl.

SMS-lösenordet kommer i steget efter. **Vid varje inloggning får du ett nytt SMSlösenord skickat till din mobiltelefon.**

## **Logga in till våra system**

Logga in på Webb-LAG – [systemstöd för lokalt ledd utveckling](https://jordbruksverket.se/e-tjanster-databaser-och-appar/e-tjanster-och-databaser-stod/webb-lag)

OBS - Väljer du att spara adressen ovan som bokmärke så måste du verifiera att adressen i bokmärket är som ovan. Om den inte är det så måste du ändra adressen.

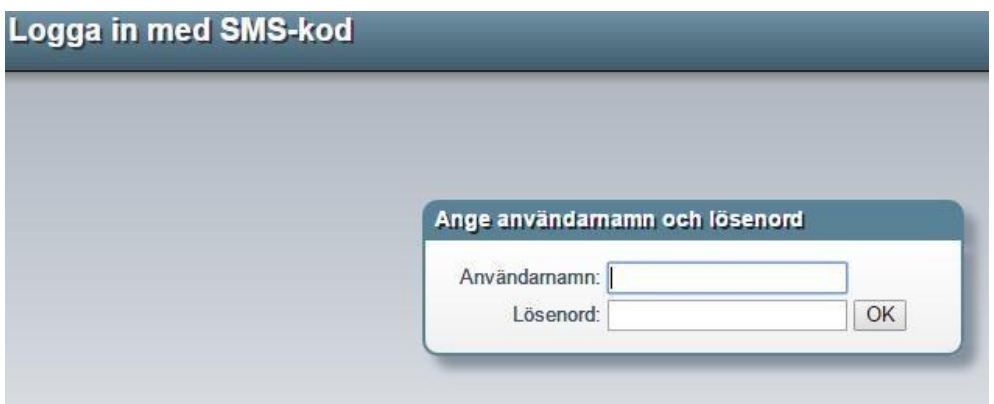

Observera att det måste stå "Logga in med SMS-kod" annars fungerar det inte!

- 1. Du loggar in med ditt användarnamn (exempelvis EX0027) och ditt lösenord som du fått.
- 2. När du har tryckt på ok i förra steget så skickas ett **SMS-lösenord** till din mobiltelefon, skriv in detta SMS-lösenord. **Det kommer ett nytt SMSlösenord per inloggning.**

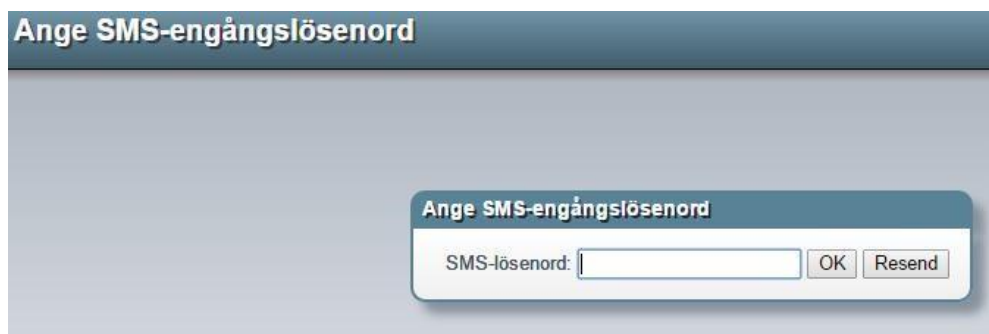

3. **Första gången du loggar in kan du få upp nedanstående fönster och** du måste då byta lösenord. Tänk då på följande.

Ett lösenord måste

- Bestå av minst 8 tecken
- Bestå av både gemener, versaler (bokstäver) och minst en siffra
- Bestå av bokstäverna a-z, A-Z samt siffrorna 0–9
- Ett lösenord får bestå av specialtecken, dock inte ½  $(a) \in \mathcal{H} \times \mathcal{O}_1 \rightarrow \mathcal{H} \times \mathcal{H}$  ä b.
- Ett lösenord bör inte innehålla användarnamn, namn, personnummer, telefonnummer eller delar av dessa.
- Tänk på att du inte kan återanvända något av dina senaste 8 lösenord.

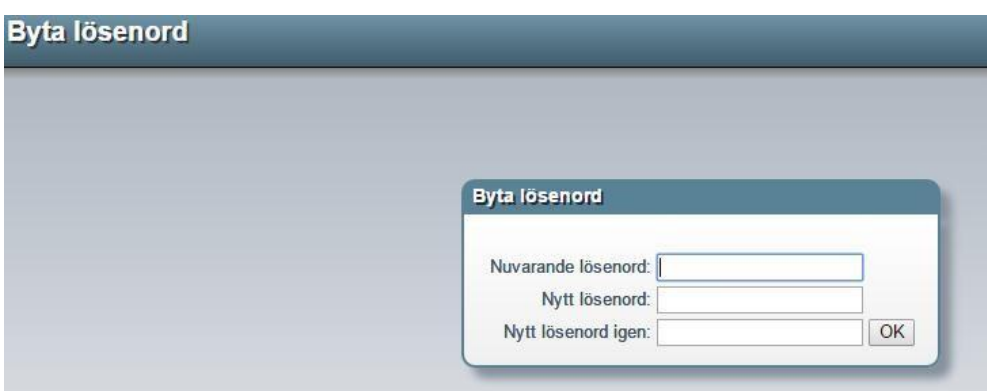

4. Nu kommer de system som du har behörighet till upp i menyn. Det borde se ut som bilden nedan och då är det bara att klicka på det system som du vill använda dig av.

Inloggning till dessa system ska ske automatiskt och du ska inte behöva logga in igen.

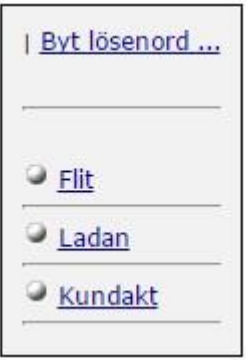

#### **Support**

Support gällande systemen kan du få genom LADAN, klicka på fliken support och fyll i formuläret Felanmälningar och frågor om vissa system.

## **Kända problem som du kan åtgärda själv**

- **Popup-fönster** måste vara tillåtna, om popfönster blockeras behövs undantag för popup-fönster.
	- o Verifiera att undantag för blockering av popup-fönster innehåller \*.sjv.se & ev. \*.intern.jordbruksverket.se.
- För gammal **JAVA** version eller att JAVA saknas helt.
	- o Lösning: Installera JAVA o Java 6.26 eller högre krävs
	- o Java 1.8 update 31 funkar inte just nu problem med krypteringen SHA
	- o Använd 1.8 update 25 eller senare.
- **Google Toolbar** blockerar MG tunneln.
- o Avinstallera/Inaktivera Google Toolbar,
- **Antivirusprogram** med inbyggda brandväggar.
	- o Konfigurera så att trafiken kommer igenom
- Något annat i **webbläsaren** verkar spärra.
	- o Rensa cachen
	- o Återställ IE till standard o IE i 64-bitars version fungerar inte o Testa om det fungerar med ett InPrivate fönster
- Det finns ett sparat **bokmärke** som leder till http://partnerprod.jordbruksverket.se/mglocal/autostart?resource=sjvjsp&uri=/s jvjsp/secure/start.jsp&formfill=false&logintype=smstoken – Om man har gjort det så sparas en annan adress än rätt adress och då kommer man till en felaktig inloggningssida för Mobility Guard. Använd alltid ovan adress eller ändra bokmärket i webbläsaren.
- Det saknas i webbläsaren under Internetalternativ, Säkerhet, Lokalt Intranät (klicka på Platser),
- Avancerat, och i zonen ska det finnas **"\*.intern.jordbruksverket.se"** och **"\*.sjv.se"**

#### **Så här kan du se att MG-tunneln är uppe**

Att man har en localhost-adress i adressfältet i webbläsaren är ett tecken att MGtunneln är uppe mot JOS-miljön. Detta är det bästa sättet att verifiera att tunneln är uppe. MG-fönstret för tunneln kommer inte alltid upp.

#### **Funktionaliteten kan begränsas**

- Om du har en annan webbläsare än vi rekommenderat så kan du få problem.
- Om du inte har Office installerad så fungerar det inte. I så fall måste filerna sparas ner på datorn först.